## **CAMS与港湾设备配合实现802.1X认证的配置**

## **一 组网需求:**

CAMS与港湾设备互通实现802.1X认证的组网需要CAMS服务器、港湾交换机和802.1 X客户端。CAMS服务器需要安装平台、LAN接入组件和计费组件。港湾交换机须为支 持802.1X认证的型号和版本。请保证物理连接正确。

## **二 组网图:**

典型组网图如图1所示。图中Switch是港湾 uHammer2824交换机。802.1X\_client是安 装有iNode智能客户端软件的PC机。Radius\_server是CAMS服务器。

图1 组网图 **一 配置步骤: 1 uHammer2824交换机上的配置** uHammer2824交换机上的配置如下: Vlan config create vlan user / www.facebook.create vlan user / metalstate /配置客户端的网 关 config vlan user ipaddress 10.1.1.1 255.255.255.0 config vlan user add port 2 untagged create vlan AAA / bitter / create vlan AAA / create vlan AAA / create / 配置接入设备 的IP config vlan AAA ipaddress 192.168.0.1 255.255.255.0 config vlan AAA add port 1 untagged Dot1x config config dot1x enable  $/$ 全局启用dot1x config port 1 dot1x authcontrolledportcontrol forceauth config port 2 dot1x authcontrolledportcontrol forceauth config dot1x keepalive enable /表示port1、2不需要启用802.1X认证 RADIUS client config radius authentication add-server id 0 server-ip 192.168.0.13 client-ip 192.168.0.1 /指定认证的服务器IP radius authentication config-server id 0 shared-secret expert / 配置认证的共享密钥为expert radius accounting add-server id 0 server-ip 192.168.0.13 client-ip 192.168.0.1 /指定计费的服务器IP radius accounting config-server id 0 shared-secret expert / 配置认证的共享密钥为expert radius authentication enable radius accounting enable  $/$ 使能认证和计费 create isp-domain huawei /配置认证域和计费域 config isp-domain huawei authentication add-server id 0 config isp-domain huawei accounting add-server id 0 config isp-domain huawei authentication config-server id 0 type primary

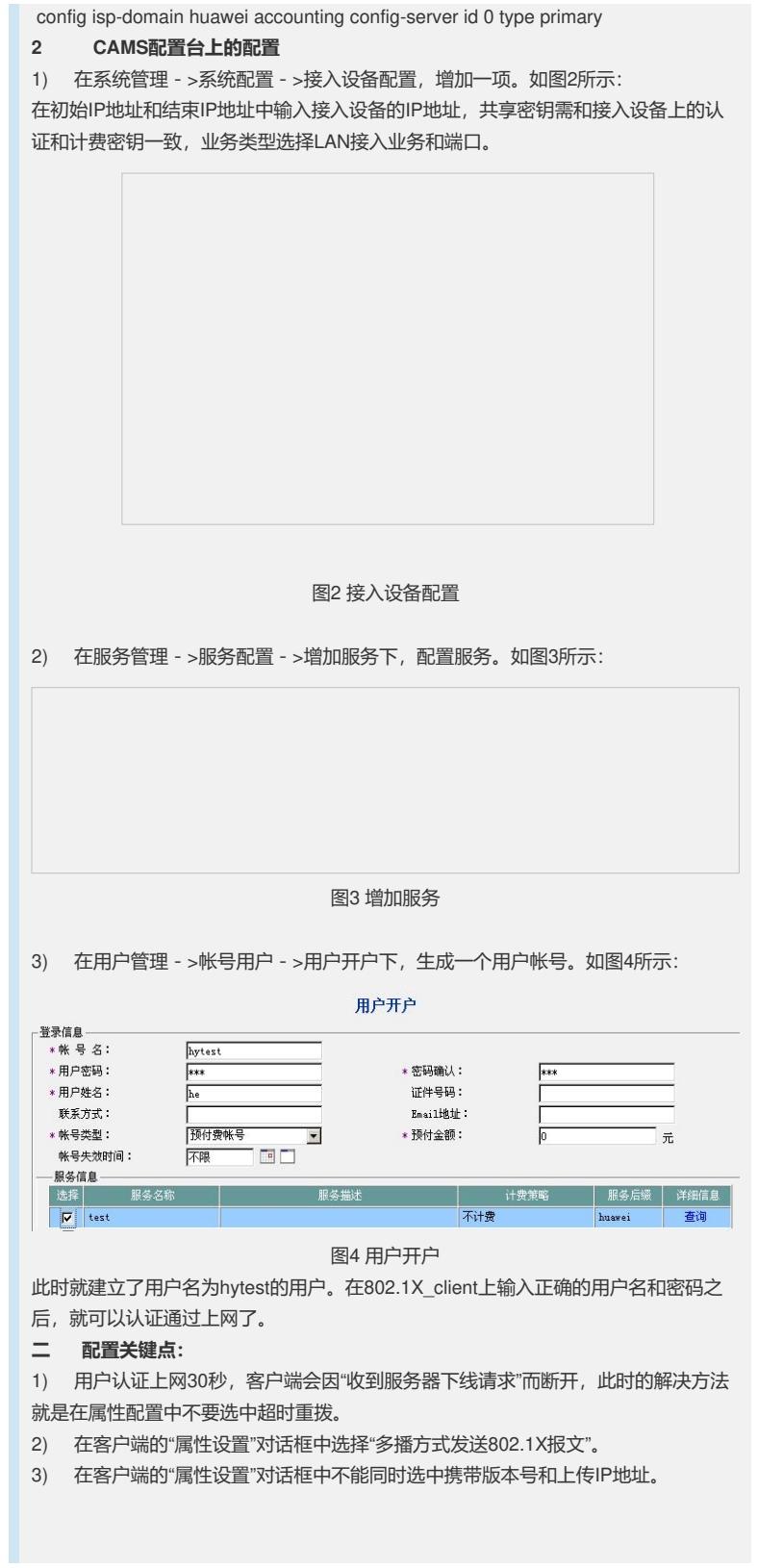